## Log In to LinkedIn Learning

Navigate your browser to <u>https://www.linkedin.com/learning/</u> and then click on the **[Sign in]** button in the upper right corner.

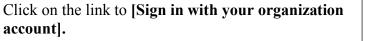

|               | Linked in                         |
|---------------|-----------------------------------|
| Email address |                                   |
| Password      | Forgot password?                  |
|               | Sign in with LinkedIn             |
| 원 Sign        | in with your organization account |

Enter your college email address and **[Continue].** When you get to the college's Single Sign-On page, enter your college username (not your full email address), and your college password. Once you click on [Sign In], you will taken to the LinkedIn Learning home page.

| Linked in LEARNING  |            |  |
|---------------------|------------|--|
| Enter Email Address | Need Help? |  |
|                     | Continue   |  |

|          | UNION<br>C O L L E G E<br>FOUNDED 1795                                                                                        |
|----------|----------------------------------------------------------------------------------------------------|
|          | SINGLE SIGN-ON                                                                                                    |
| 2        | 3 Username: Please do not include @union.edu                                                                                  |
|          | Password                                                                                                    |
| (        | Sign in                                                                                                    |
|          | Need Help Logging In?                                                                                                    |
| By loggi | ng into Union College's Single Sign-On System you acknowledge<br>and consent to Union College's <u>Acceptable Use Policy.</u> |

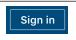